# R/Keras Examples for FFNs & CNNs

PUBH 8475/Stat 8056

Based on "Deep Learning wth R" <https://www.manning.com/books/deep-learning-with-r> (including source code)

install.packages("keras")

#Install the core Keras library and TensorFlow:

library(keras)

#CPU-based: install\_keras()

#GPU-based:

```
install_keras(tensorflow = "gpu")
```
#Remark: I failed first time when I tried to install on my old laptop with an older version of R; after I updated the R to the current version, it worked!

#### **Alternative installation: R Interface to TF (and Keras)**

Step 1. Install TF: Go to

<https://tensorflow.rstudio.com/>

click on Installation:

<https://tensorflow.rstudio.com/installation/>

Installation First, install the tensorflow R package from GitHub as follows:

#### [install.packages\(](https://rdrr.io/r/utils/install.packages.html)"tensorflow")

Then, use the *install tensorflow()* function to install TensorFlow. Note that on Windows you need a working installation of [Anaconda](https://www.anaconda.com/distribution/). [library\(](https://rdrr.io/r/base/library.html)tensorflow) install tensorflow()

#### You can confirm that the installation succeeded with:

```
library(tensorflow)
tf$constant("Hellow Tensorflow")
## tf.Tensor(b'Hellow Tensorflow', shape=(), dtype=string)
```
This will provide you with a default installation of TensorFlow suitable for use with the tensorflow R package.

Step 2. Install Keras: in R,

> install.packages("keras")

#### MNIST dataset

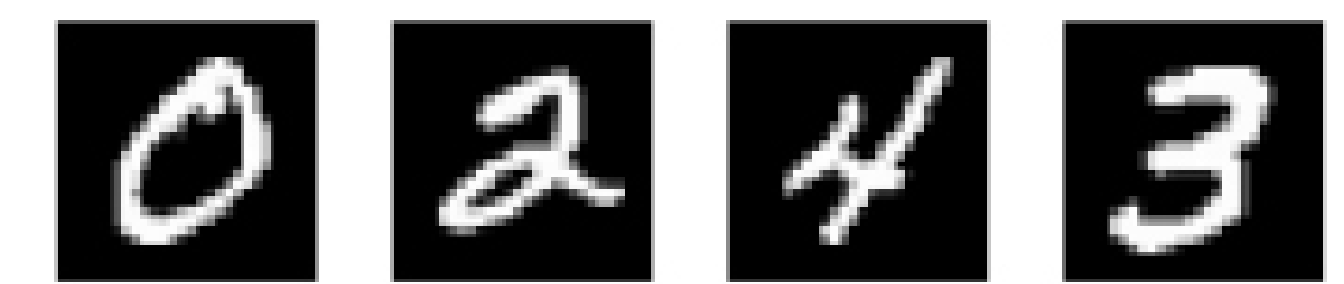

#Loading the MNIST dataset in Keras: library(keras) mnist <- dataset\_mnist() train\_images <- mnist\$train\$x train\_labels <- mnist\$train\$y test images <- mnist\$test\$x test\_labels <- mnist\$test\$y

```
str(train_images)
# int [1:60000, 1:28, 1:28] 0 0 0 0 0 0 0 0 0 0 ...
str(test_labels)
# int [1:10000(1d)] 7 2 1 0 4 1 4 9 5 9 ...
```

```
train_images <- array_reshape(train_images, c(60000, 28 * 28))
train_images <- train_images / 255
test_images <- array_reshape(test_images, c(10000, 28 * 28))
test images \lt- test images / 255
```
train labels <- to categorical(train labels) test labels <- to categorical(test labels)

```
network <- keras_model_sequential() %>% 
 layer_dense(units = 512, activation = "relu", input_shape = c(28 * 28)) %>%
layer dense(units = 10, activation = "softmax")
```

```
network %>% compile(
optimizer = "rmsprop",
loss = "categorical_crossentropy",
metrics = c("accuracy")
)
```
network %>% fit(train\_images, train\_labels, epochs = 5, batch\_size = 128)

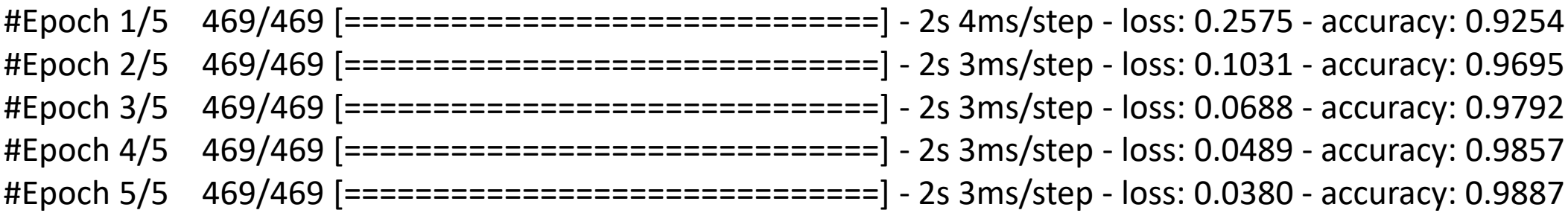

metrics <- network %>% evaluate(test\_images, test\_labels, verbose = 0)

metrics

# loss accuracy

# 0.06546536 0.98079997

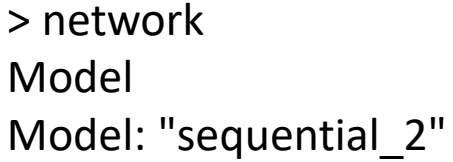

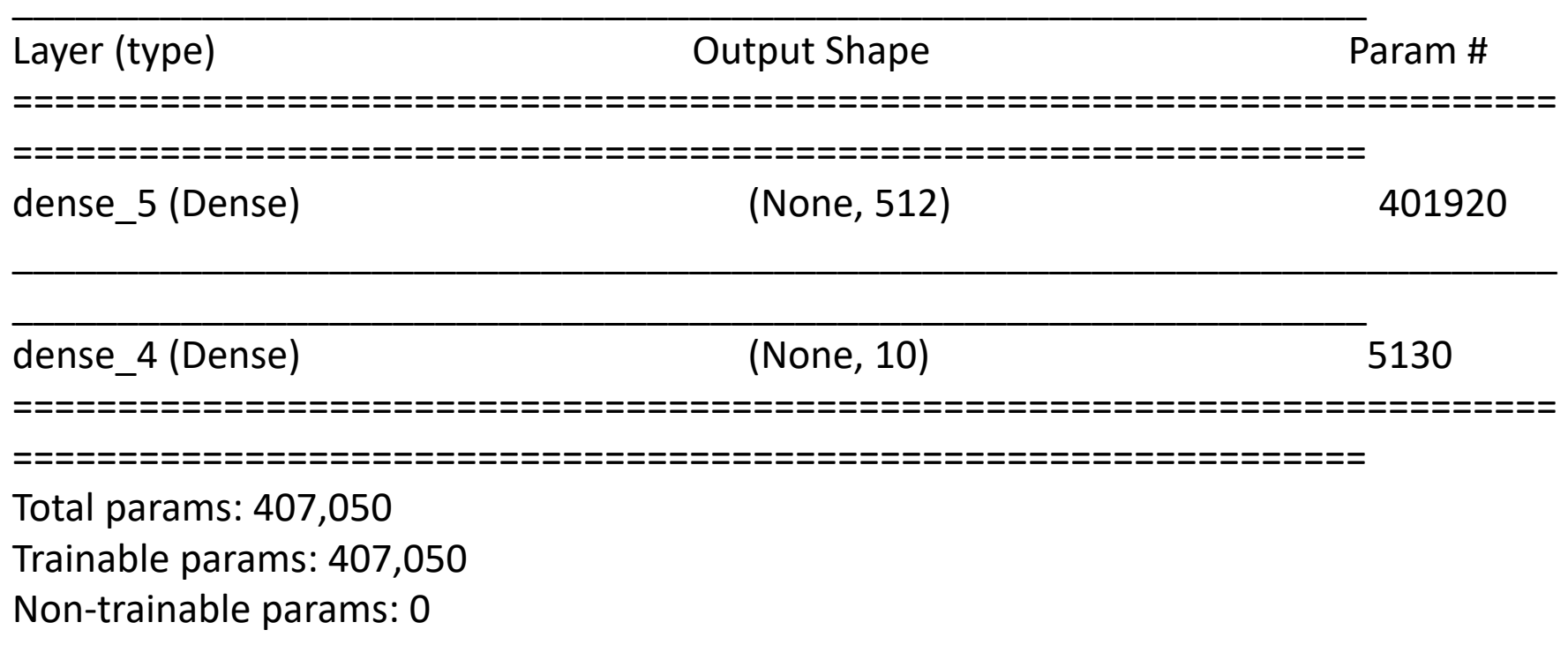

```
#Setting aside a validation set:
val_indices <- 1:10000
x_val <- train_images[val_indices,]
partial_x_train <- train_images[-val_indices,]
y_val <- train_labels[val_indices,]
partial_y_train <- train_labels[-val_indices,]
```

```
history <- network %>% fit(
partial x train,
partial_y_train,
epochs = 20,
batch size = 512,
validation_data = list(x_val, y_val)
)
```
plot(history)

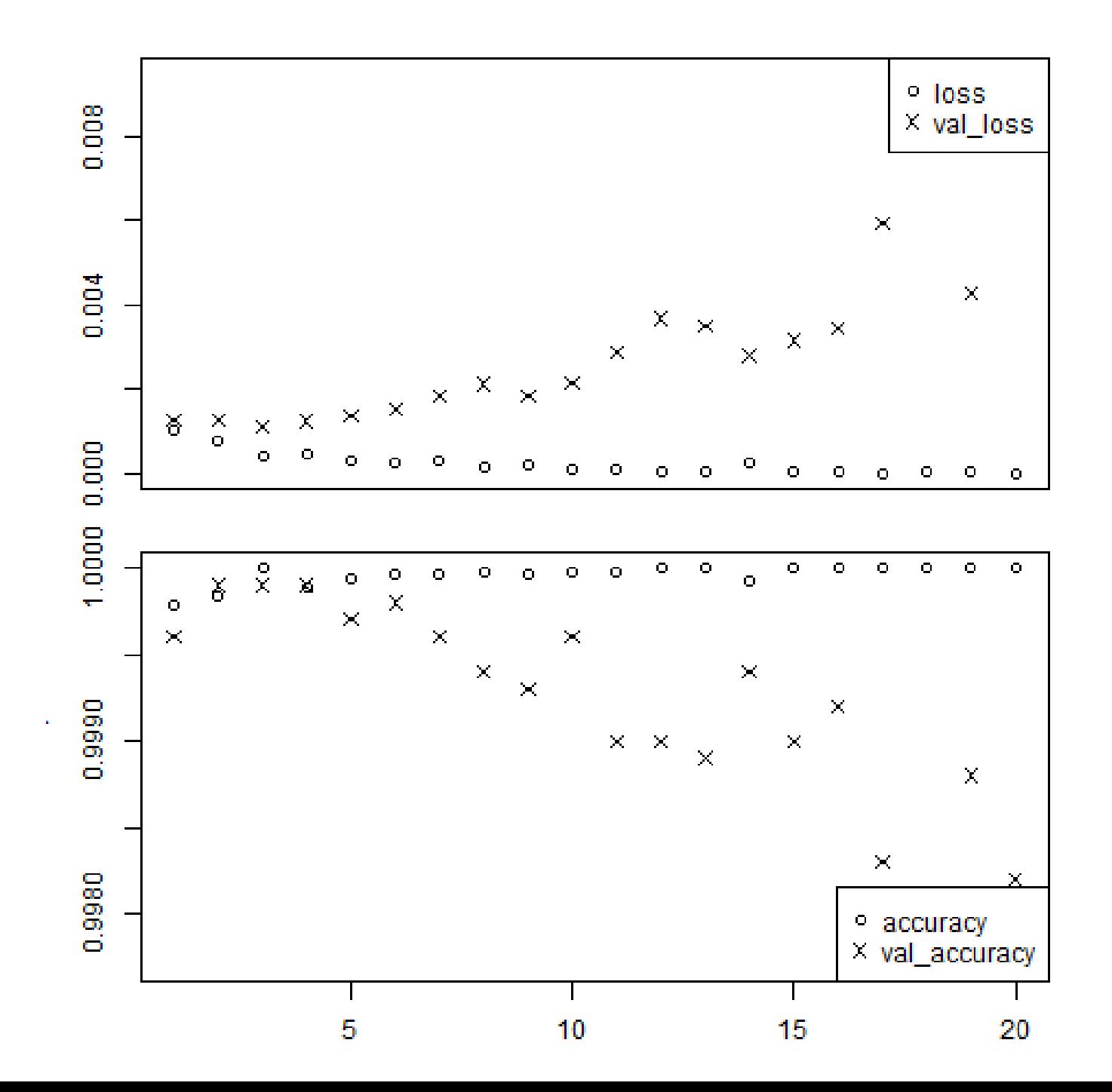

> str(history)

List of 2

\$ params :List of 3

- ..\$ verbose: int 1
- ..\$ epochs : int 20
- ..\$ steps : int 98

\$ metrics:List of 4

- ..\$ loss : num [1:20] 0.00104 0.000786 0.000423 0.000472 0.000307 ...
- ..\$ accuracy : num [1:20] 1 1 1 1 1 ...
- ..\$ val\_loss : num [1:20] 0.00126 0.00127 0.00111 0.00124 0.00136 ...
- ..\$ val\_accuracy: num [1:20] 1 1 1 1 1 ...
- attr(\*, "class")= chr "keras\_training\_history"

```
network <- keras_model_sequential() %>% 
 layer_dense(units = 32, activation = "relu", input_shape = c(28 * 28)) %>%
 layer dense(units = 16, activation = "relu") %>%
 layer_dense(units = 10, activation = "softmax")
```

```
network %>% compile(
 optimizer = "rmsprop",
 loss = "categorical_crossentropy",
 metrics = c("accuracy")
)
```
network %>% fit(train\_images, train\_labels, epochs = 5, batch\_size = 128)

```
metrics <- network %>% evaluate(test_images, test_labels, verbose = 0)
metrics
# loss accuracy 
#0.1524482 0.9538000
```
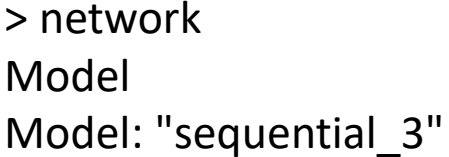

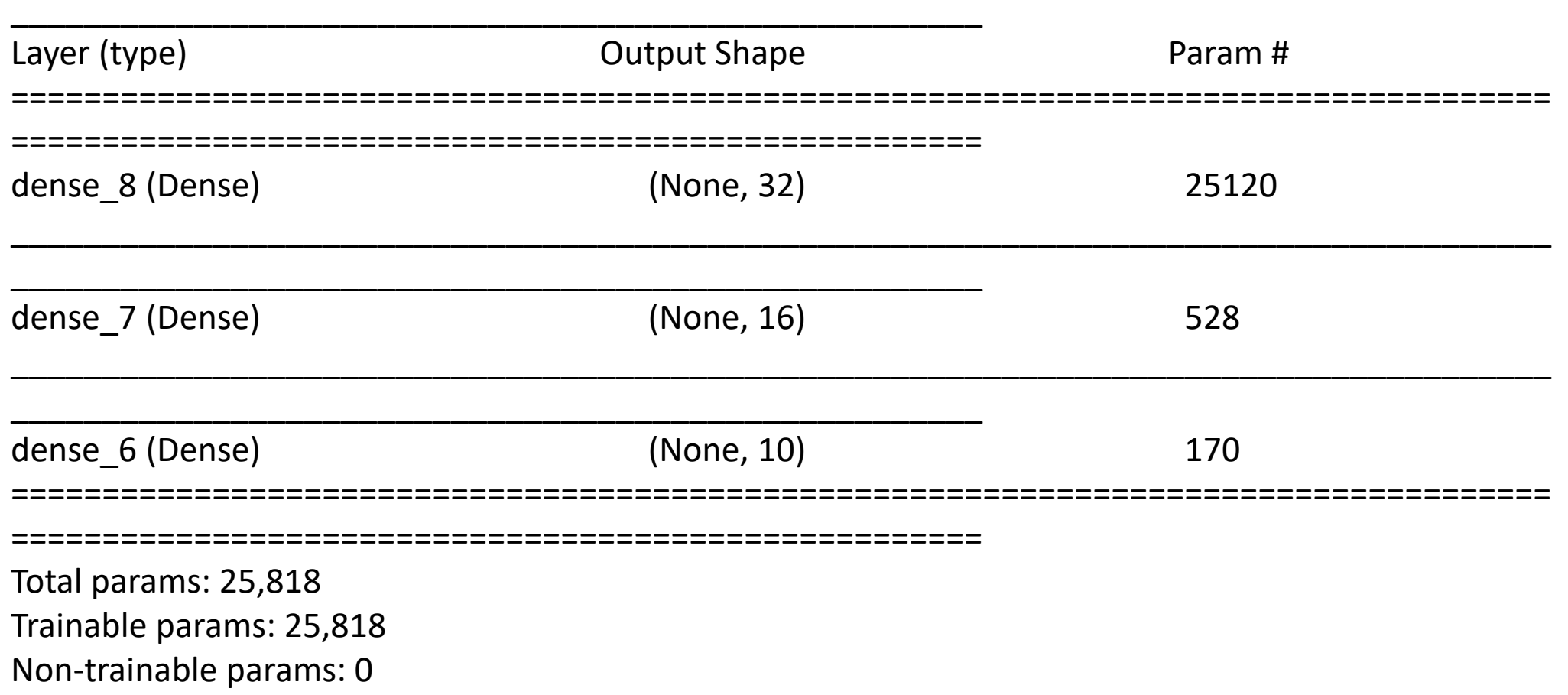

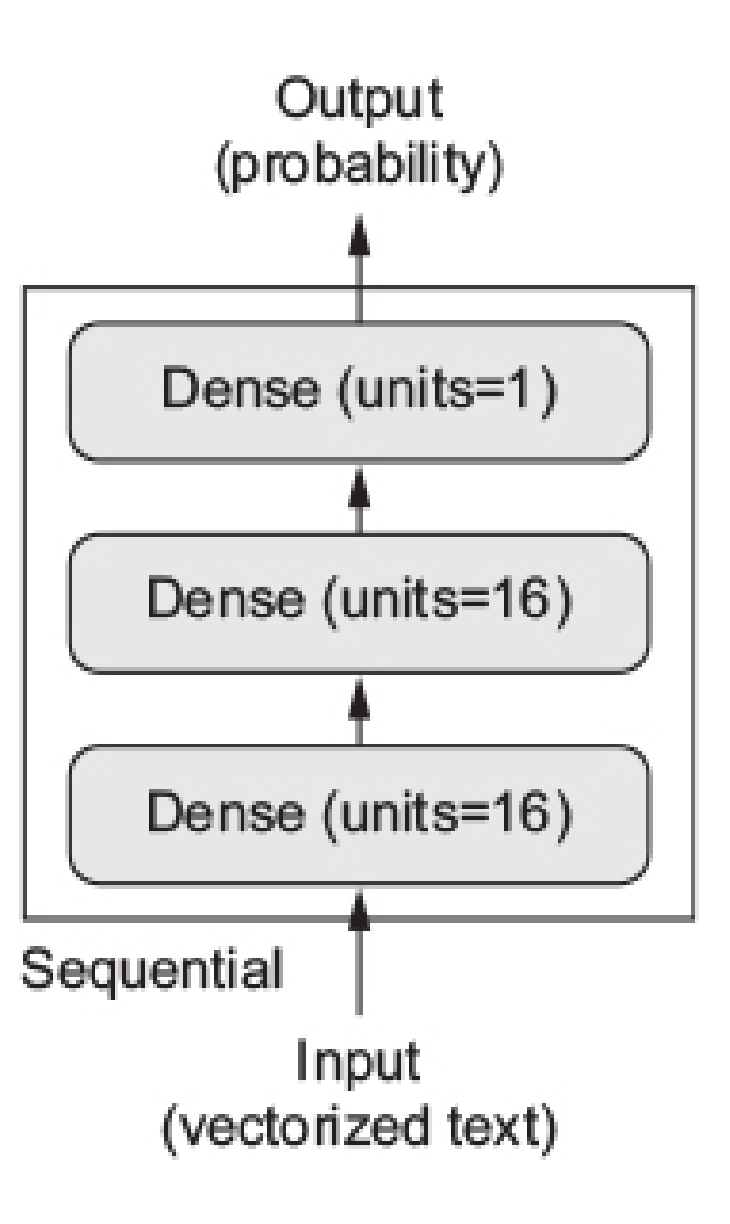

library(keras)

)

```
model <- keras_model_sequential() %>%
 layer_dense(units = 16, activation = "relu", input_shape = c(10000)) %>%
 layer_dense(units = 16, activation = "relu") %>%
 layer_dense(units = 1, activation = "sigmoid")
```

```
model %>% compile(
 optimizer = "rmsprop",
 loss = "binary_crossentropy",
 metrics = c("accuracy")
```

```
model %>% compile(
 optimizer = optimizer_rmsprop(lr=0.001),
 loss = "binary_crossentropy",
 metrics = c("accuracy")
)
```
#Loading the IMDB dataset: library(keras)

```
imdb <- dataset_imdb(num_words = 10000)
c(c(train_data, train_labels), c(test_data, test_labels)) %<-% imdb
##the above is equivalent to:
imdb \le- dataset imdb(num_words = 10000)
train_data <- imdb$train$x
train_labels <- imdb$train$y
test_data <- imdb$test$x
test_labels <- imdb$test$y
```
#### # …….

```
#Setting aside a validation set:
val_indices <- 1:10000
x val \lt- x train[val indices,]
partial x train <- x train[-val_indices,]
y_val <- y_train[val_indices]
partial y train \lt- y train[-val_indices]
```
#training your model:

```
model %>% compile(
optimizer = "rmsprop",
loss = "binary_crossentropy",
metrics = c("accuracy")
)
```

```
history <- model %>% fit(
 partial_x_train,
 partial_y_train,
 epochs = 20,
 batch_size = 512,
 validation_data = list(x_val, y_val)
)
```
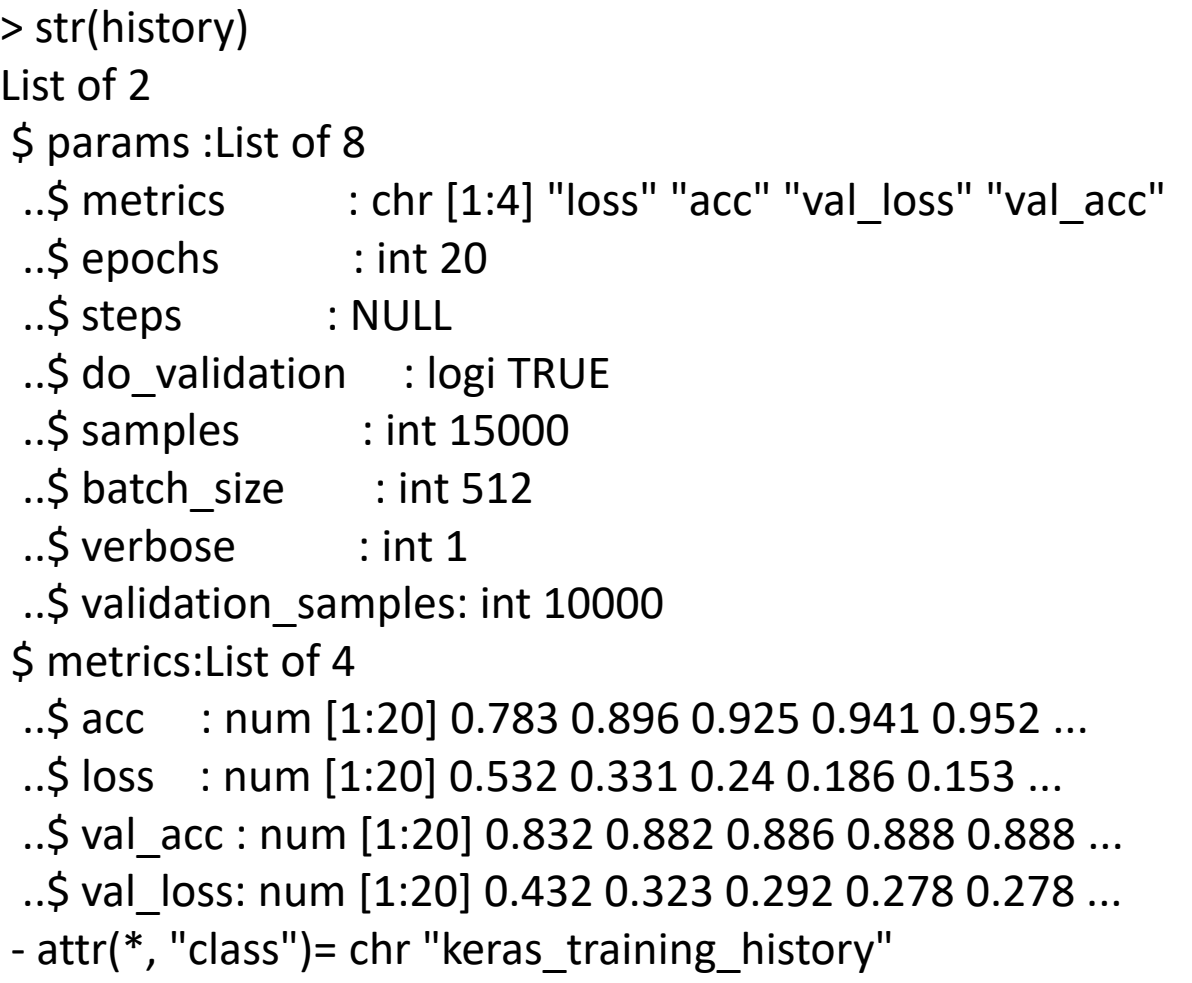

plot(history)

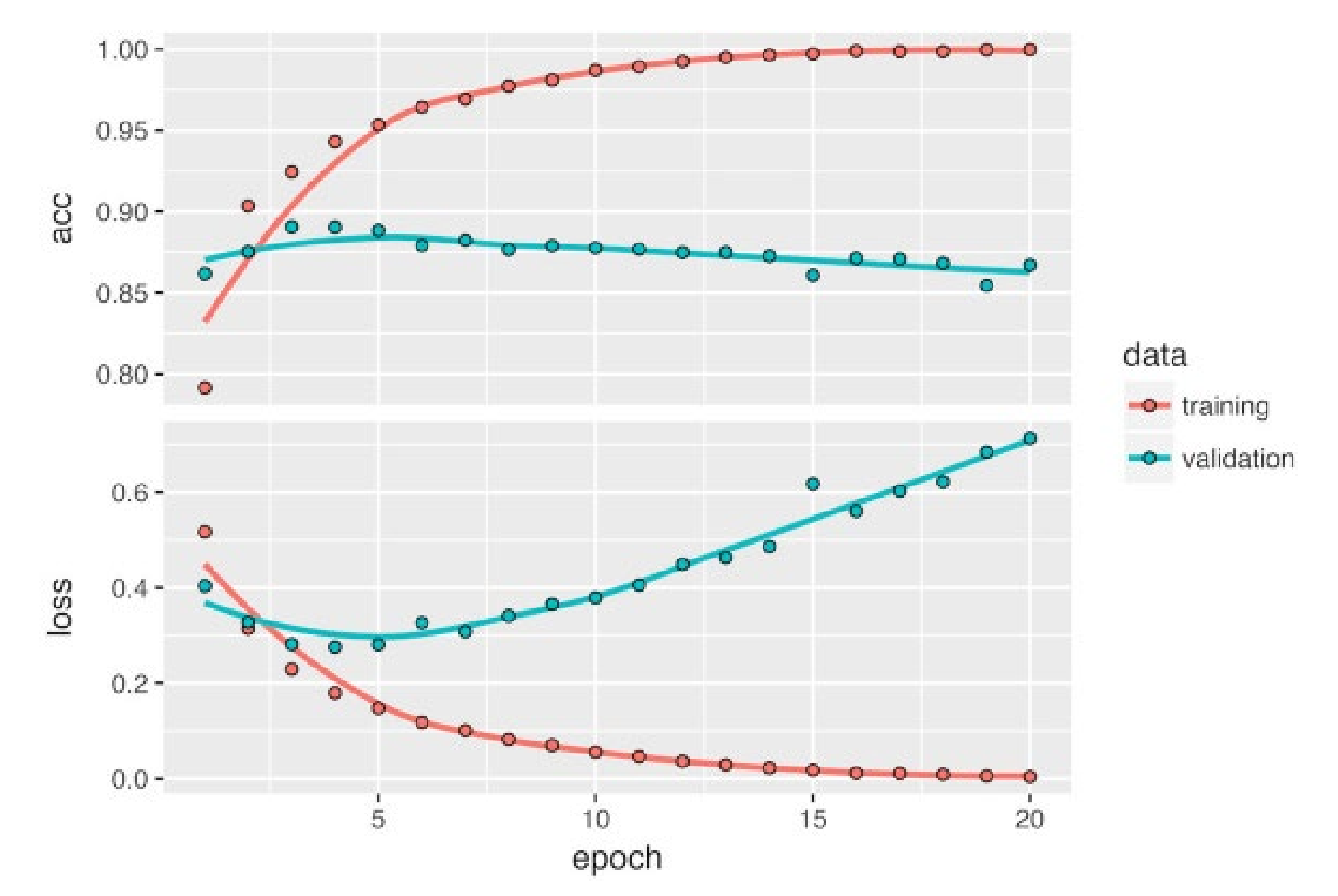

library(keras)

```
model <- keras_model_sequential() %>%
layer_conv_2d(filters = 32, kernel_size = c(3, 3), activation = "relu",
        input shape = c(28, 28, 1)) %>%
layer max pooling 2d(pool size = c(2, 2)) %>%
 layer_conv_2d(filters = 64, kernel_size = c(3, 3), activation = "relu") %>%
layer max pooling 2d(pool_size = c(2, 2)) %>%
layer_conv_2d(filters = 64, kernel_size = c(3, 3), activation = "relu") %>%
```

```
layer_flatten() %>%
layer dense(units = 64, activation = "relu") %>%
layer_dense(units = 10, activation = "softmax")
```
> model

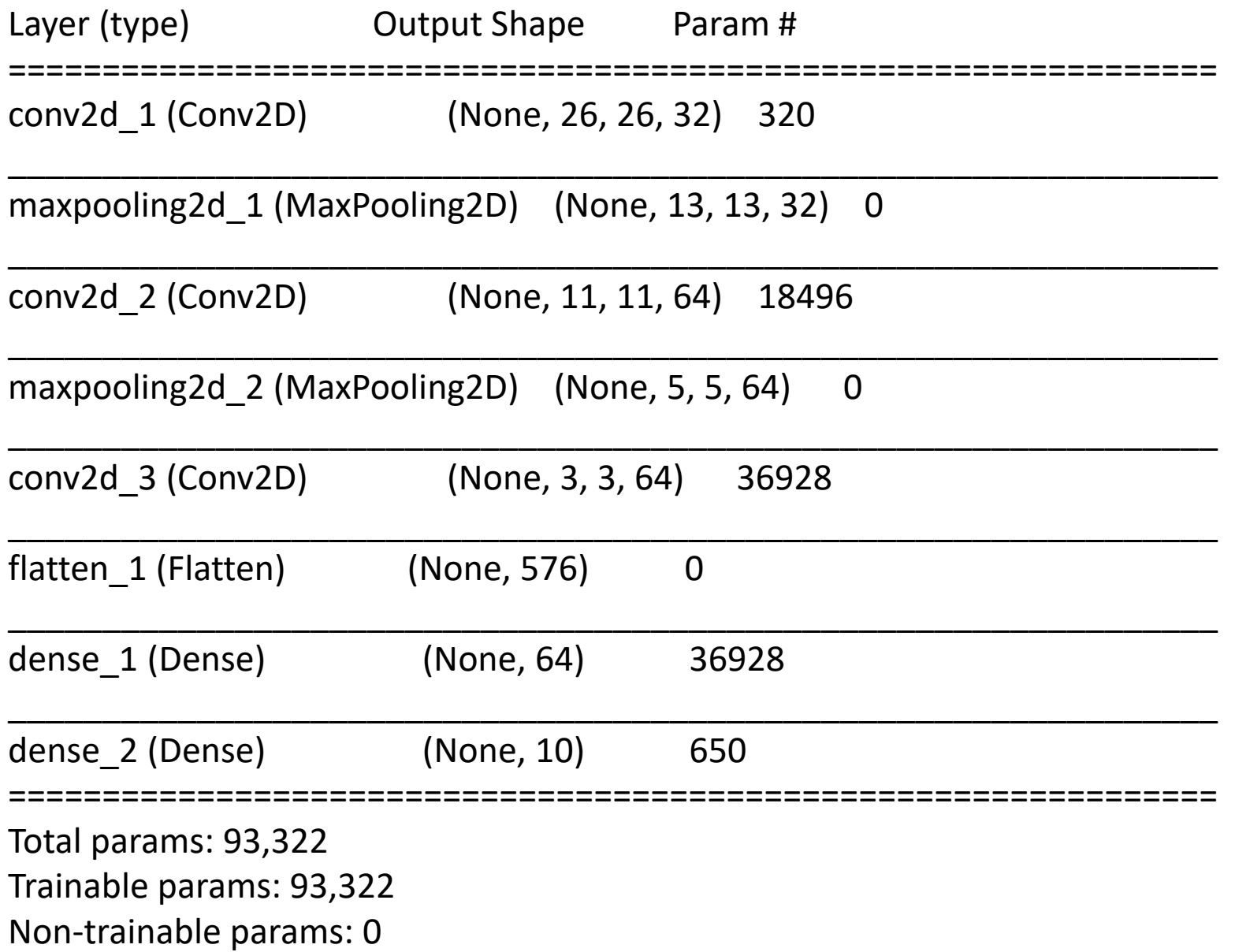

```
mnist <- dataset_mnist()
c(c(train_images, train_labels), c(test_images, test_labels)) %<-% mnist
train images \leq- array reshape(train images, c(60000, 28, 28, 1))
train images \lt- train images / 255
test_images <- array_reshape(test_images, c(10000, 28, 28, 1))
test images \lt- test images / 255
train_labels <- to_categorical(train_labels)
test labels <- to categorical(test labels)
model %>% compile(
 optimizer = "rmsprop",
 loss = "categorical_crossentropy",
 metrics = c("accuracy")
)
model %>% fit(
train_images, train_labels,
 epochs = 5, batch size=64
)
> results <- model %>% evaluate(test_images, test_labels)
```
> results

\$loss

[1] 0.02563557

\$acc

[1] 0.993

## Visualizing what CNNs learn

1. Visualizing intermediate activations:

Input image; 2<sup>nd</sup> and 7<sup>th</sup> feature maps in the first layer

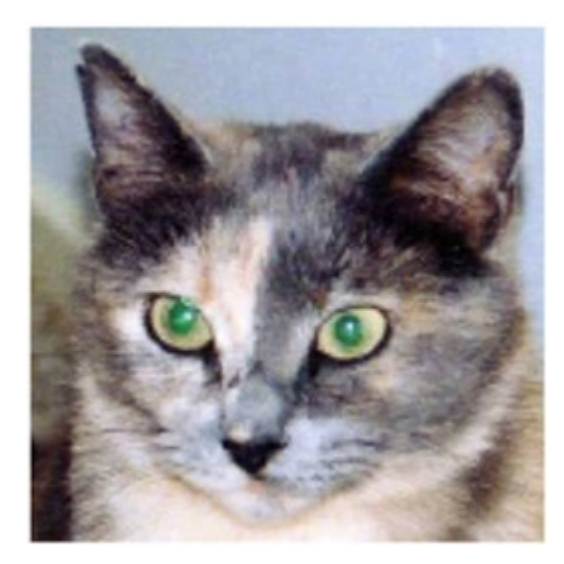

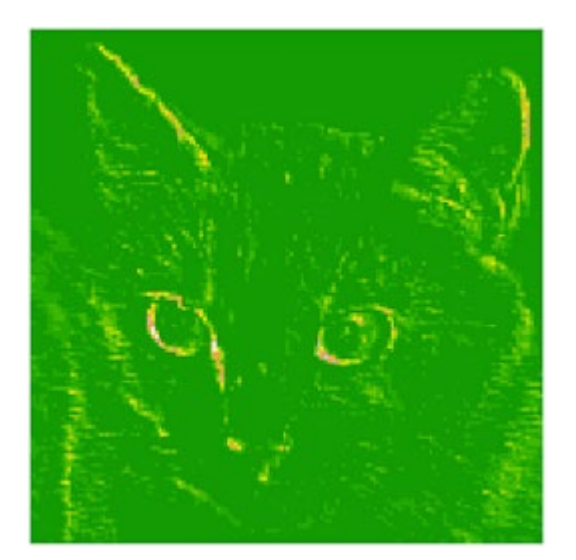

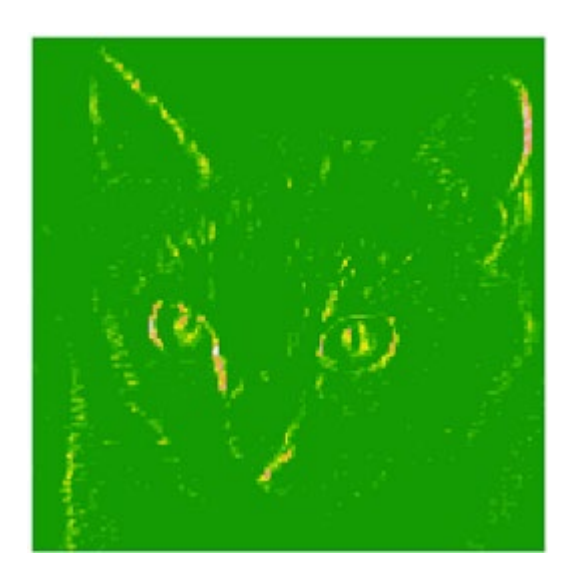

List out every feature map in every layer

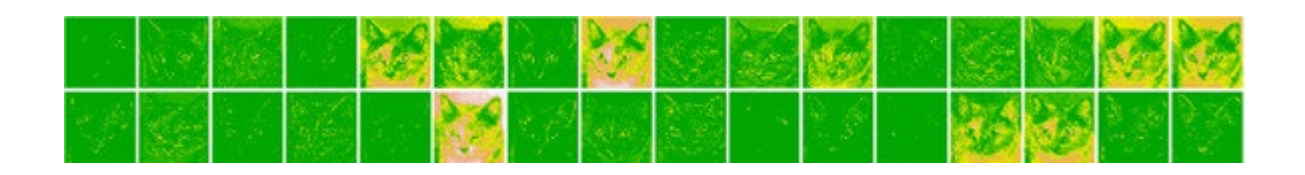

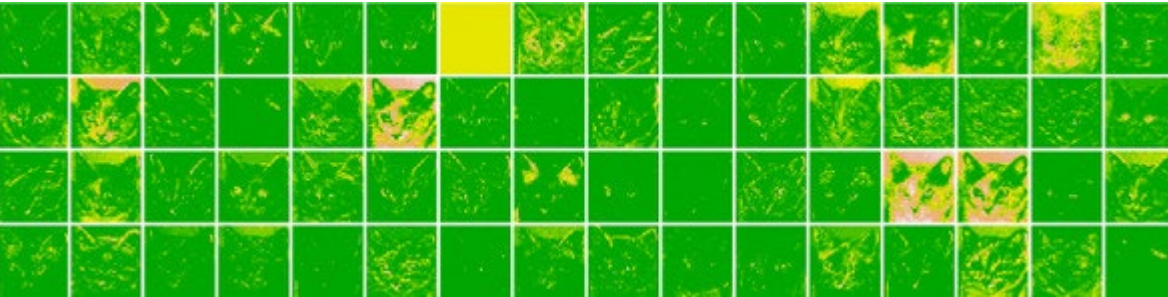

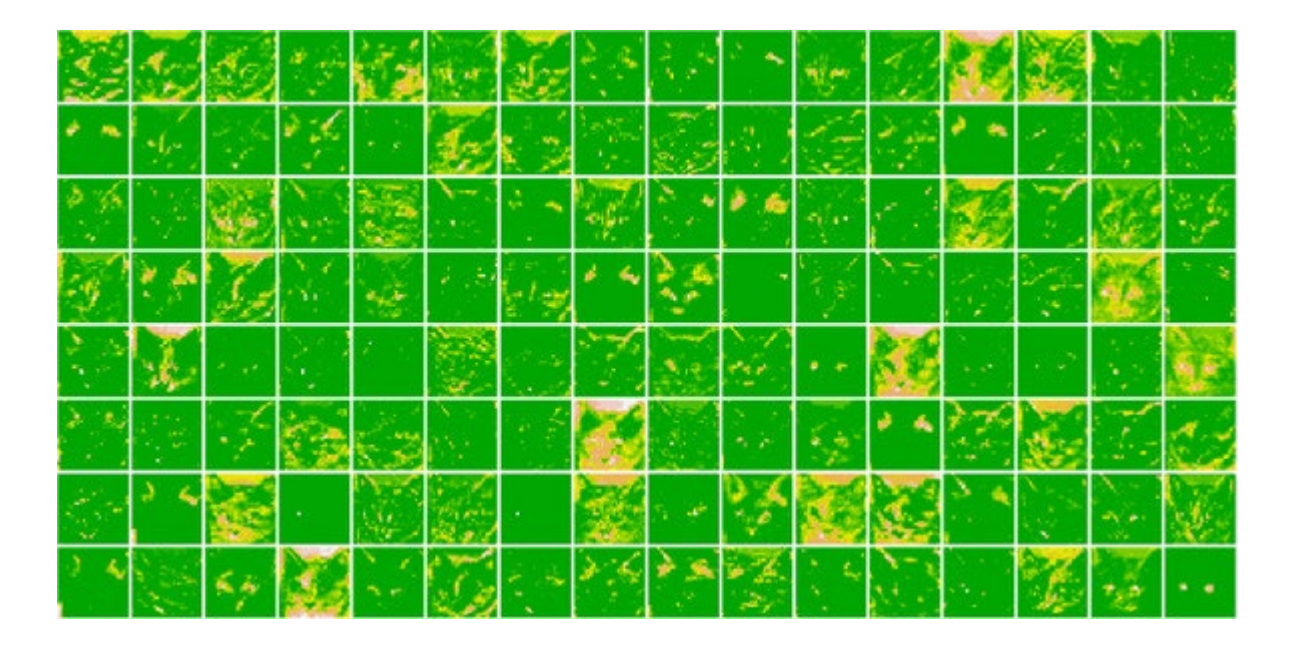

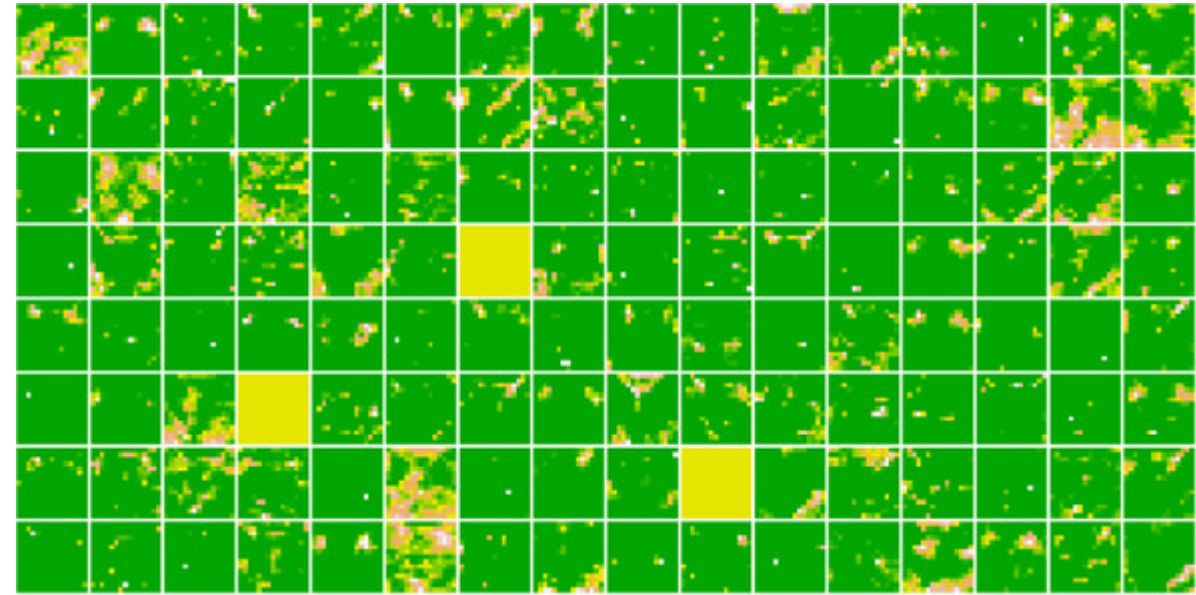

- 2. Visualizing CNN filters:
- Input maximizing the response of a filter: top to bottom layers in VGG for ImageNet

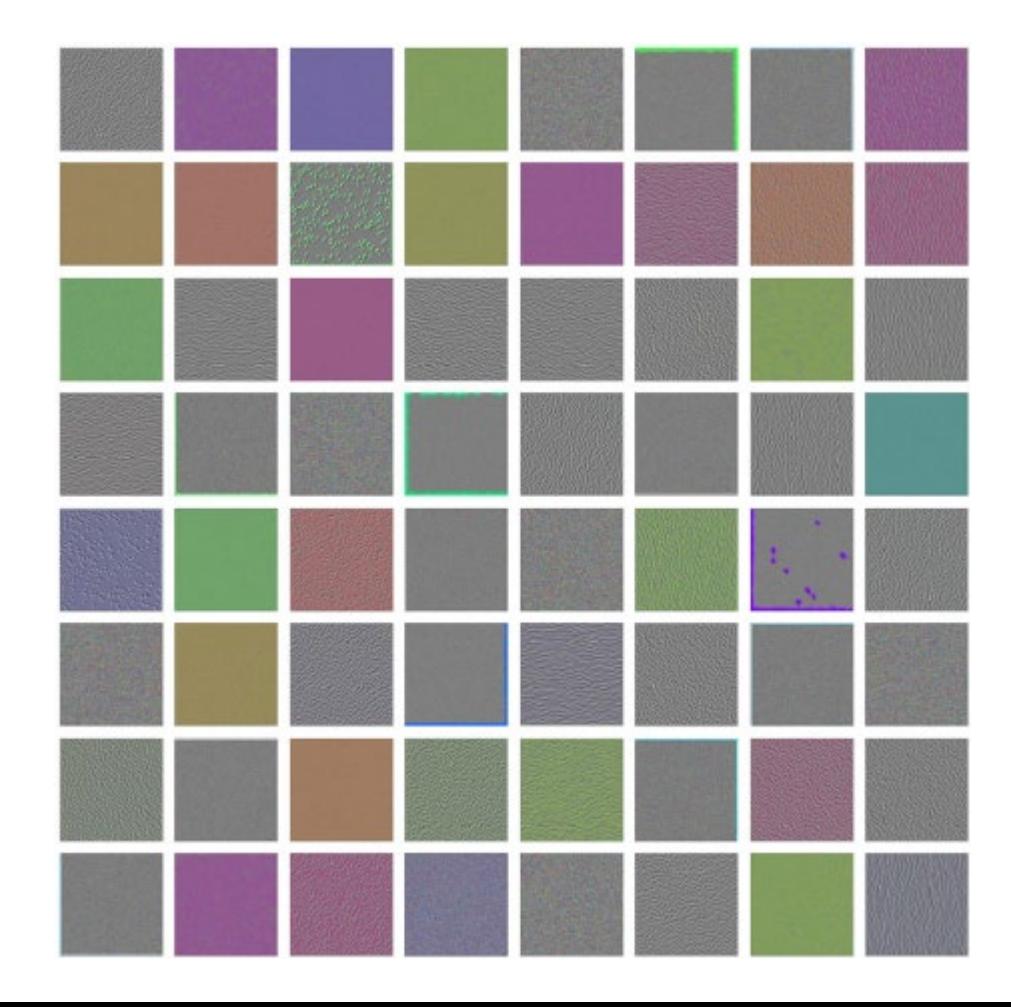

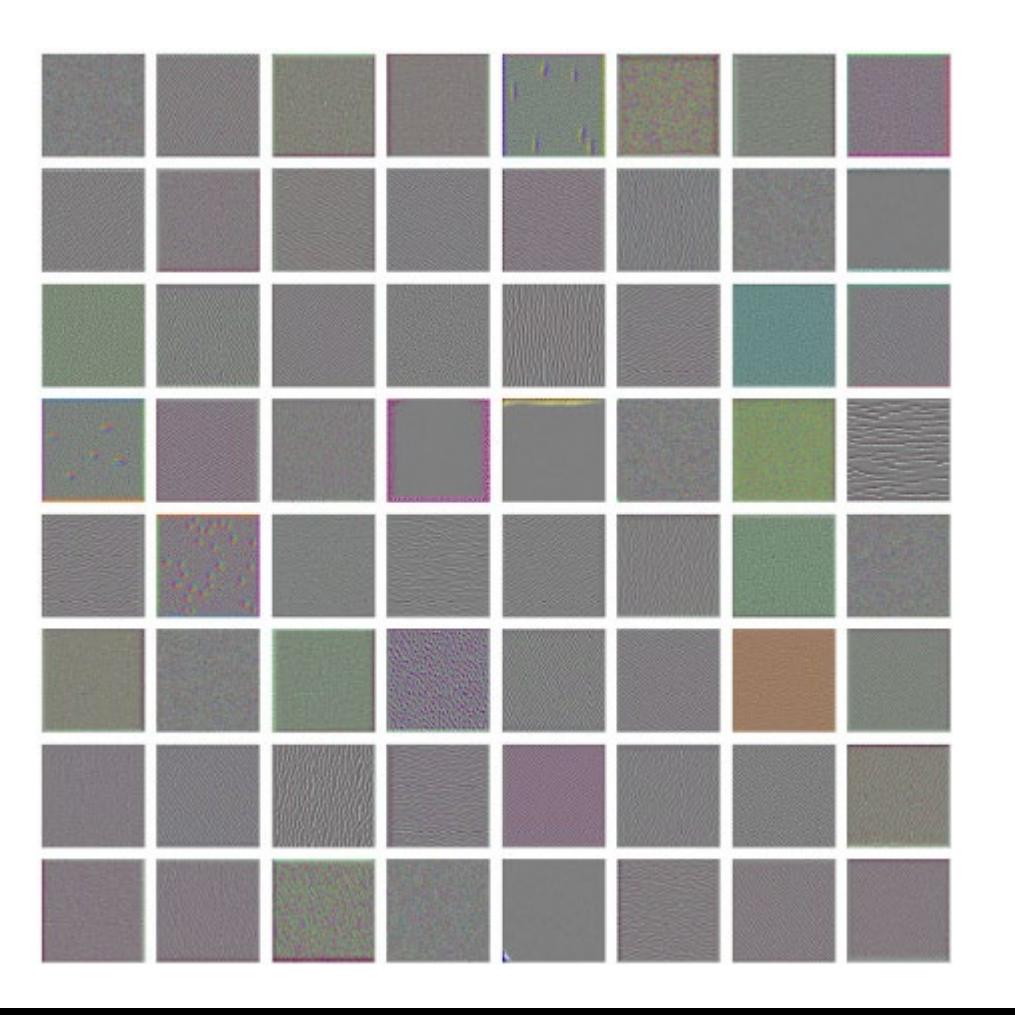

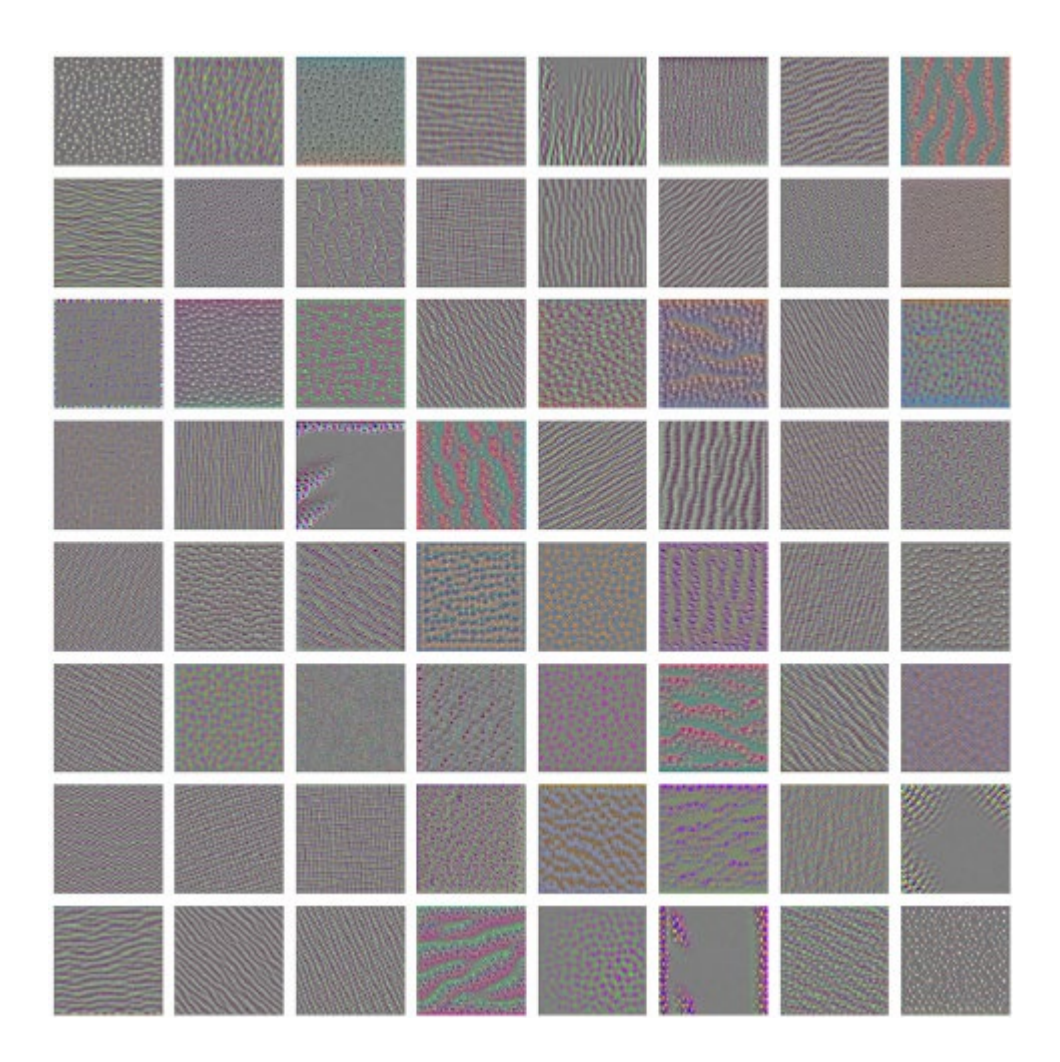

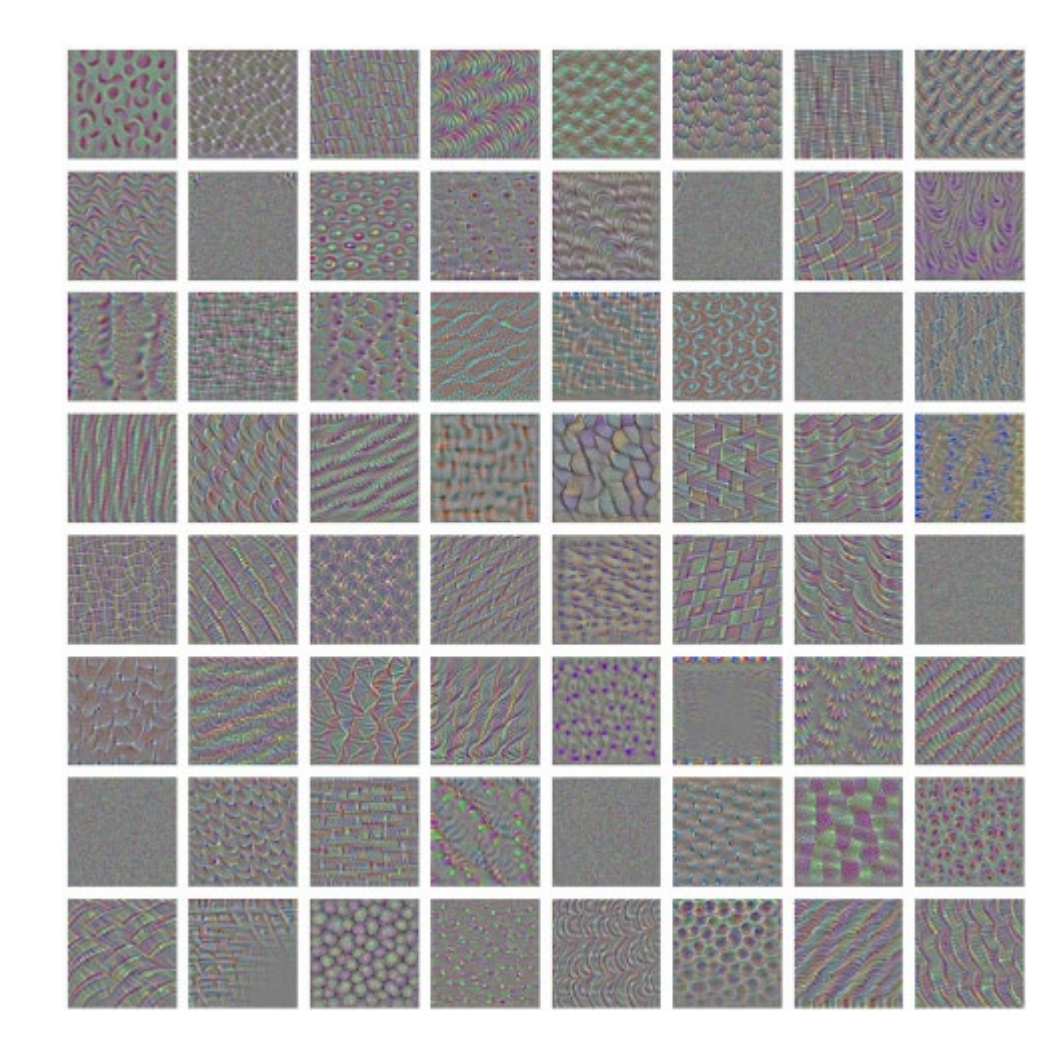

### 3. Visualizing class activation maps (CAM): Grad-CAM

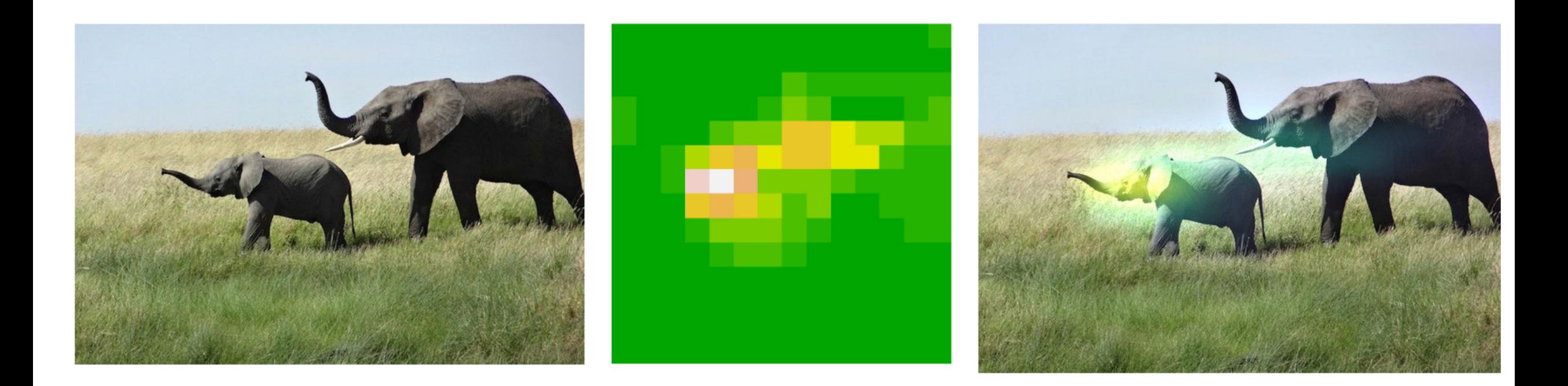

Still an active research topic; see Dai et al (2022) using R2. More generally, explainable AI (XAI) (especially for black-box methods).